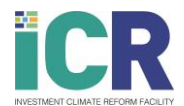

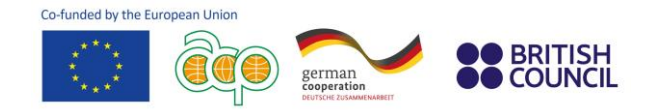

## **Training on Business Environment Reform to support Women's Economic Empowerment**

## **Step-by-step instructions**

Please follow the instructions below to register for the online training on Business Environmement Reforms delivered by the Investment Climate Reform (ICR) Facility.

**1.** Visit the trainings section on the [ICR Facility website.](https://www.icr-facility.eu/events-trainings/trainings/)

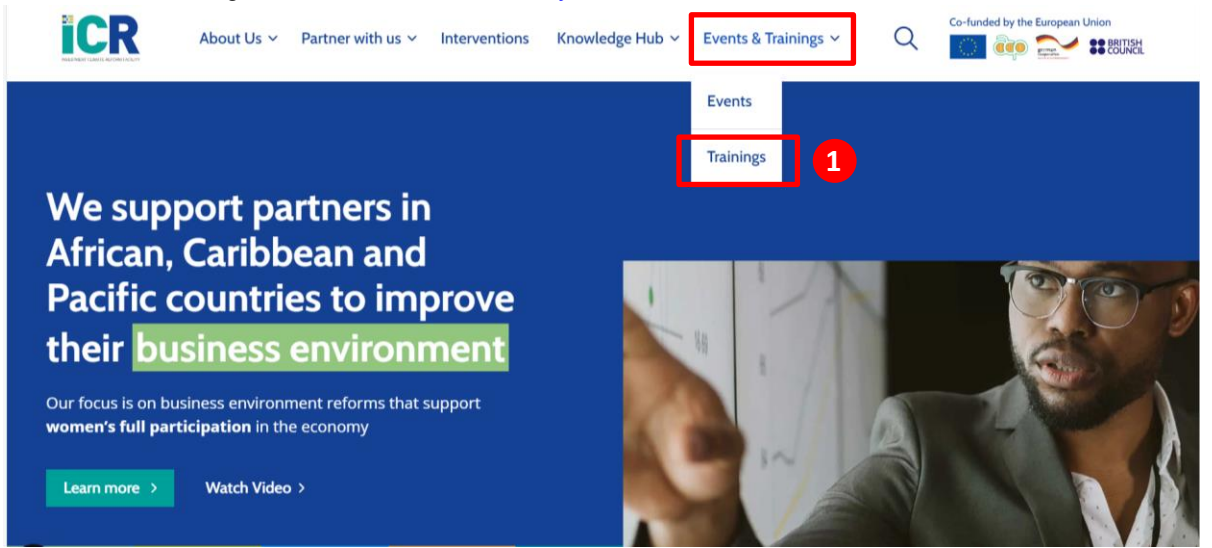

2. Once on the ["Training" webpage](https://www.icr-facility.eu/events-trainings/trainings/), select the training called "Training on Business Environment [Reforms for Women's Economic Empowerment"](https://www.icr-facility.eu/event/training-on-business-environment-reforms-to-support-womens-economic-empowerment/). Then click on **"Register for the training"**.

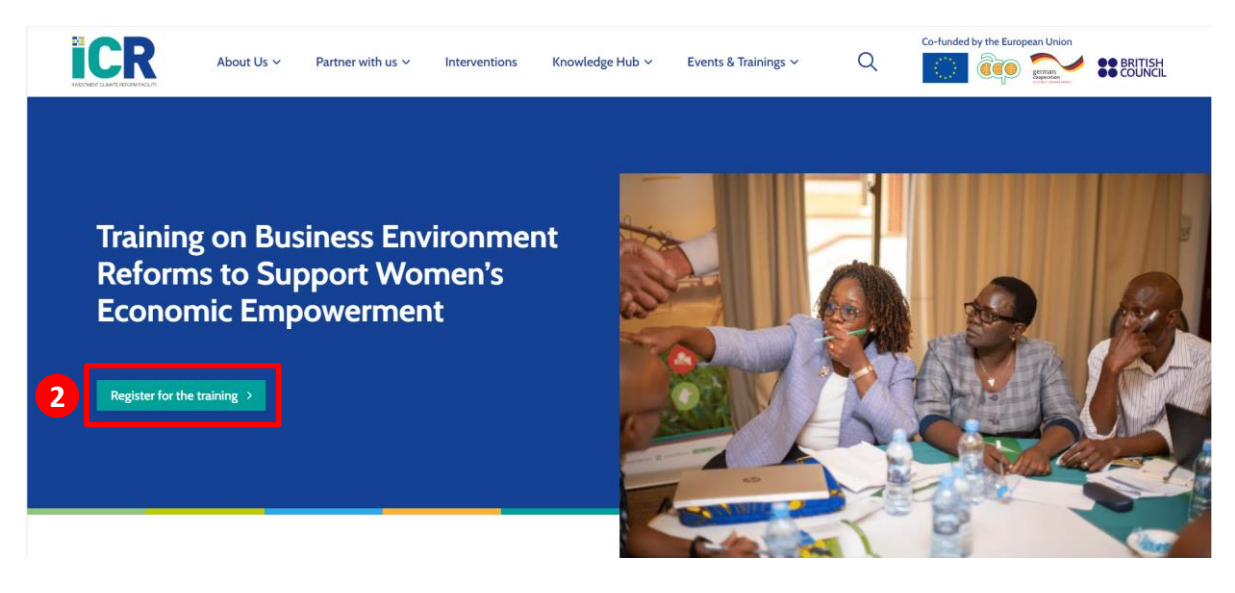

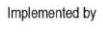

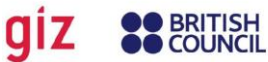

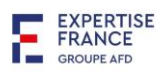

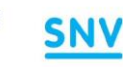

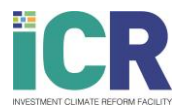

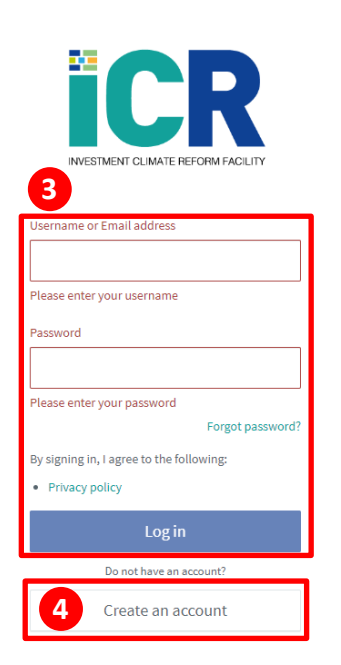

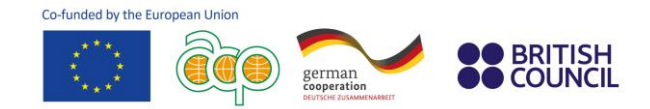

**3.** You will then automatically be directed to the [ICR Facility](https://academy.icr-facility.eu/#/access/signin)  [Academy portal.](https://academy.icr-facility.eu/#/access/signin)

If you already have an account, kindly **log in.** Go then directly to point 6.

If you do not have an account, go to point 4.

- **4. Sign up by clicking on "Create an account".** You will receive an **email** within a few minutes confirming your registration. You can use the link provided in the email to sign in at any time. If you do not receive an email within a few minutes, kindly check your spam box.
- **5.** Once you have signed in, you will be directed toward the **training Homepage**.
- **6.** Enrol by clicking on the **"Enrol"** button on the training course homepage. A pop-up message will appear on the top right of your screen confirming your enrolment. You will also receive an email confirming that you are enrolled.
- **7.** You can now start your first module! Click on **"open"** . module will open in another tab.

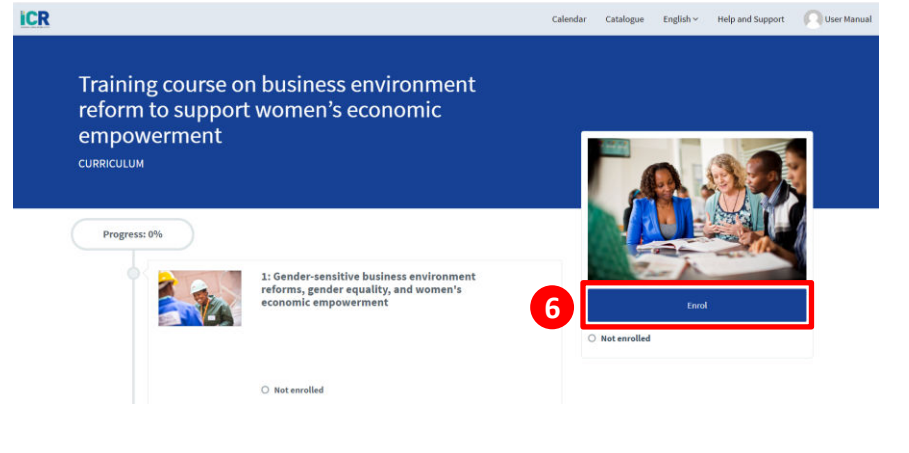

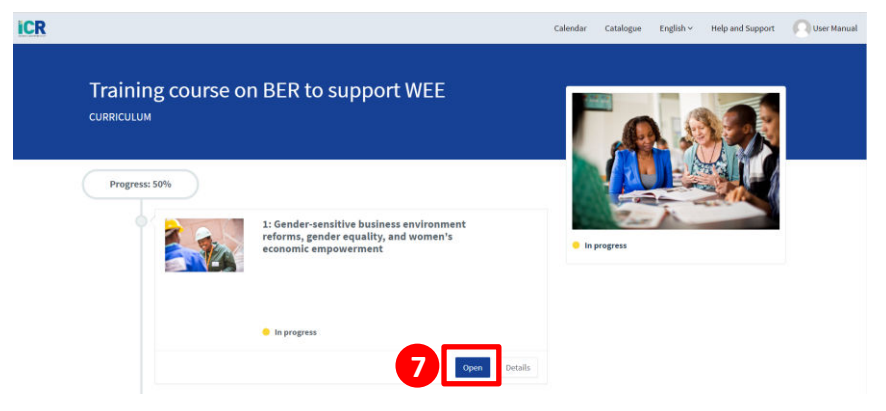

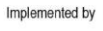

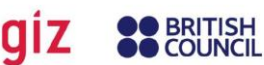

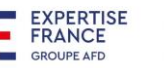

**SNV** 

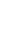

2

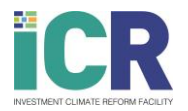

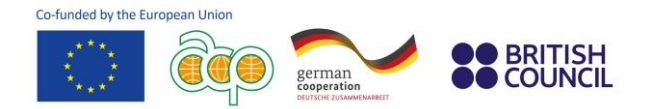

**8.** Click on **"Start course"**.

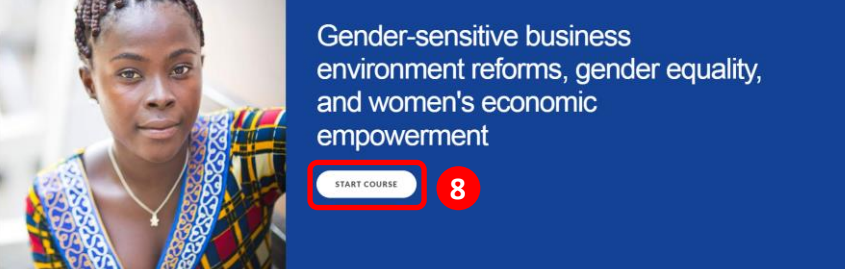

## **Support**

If you experiencing any issue, click on the **"Help and Support"** tab on the ICR Facility Academy Website. A **Contact Support form** will appear, where you can write your query. Please include your contact details to enable us to contact you with a resolution.

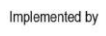

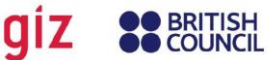

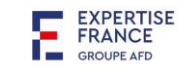

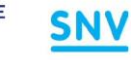